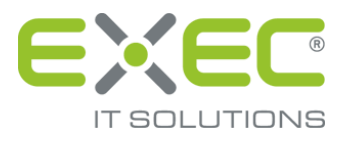

# sidoku® Secure Mail Connector SE

## Beschreibung des Vorgangs Unternehmensbezogene Synchronisierung "Replikation freischalten"

Release 1.0

erstellt von:

EXEC IT Solutions GmbH Südstraße 24 56235 Ransbach-Baumbach www.exec.de

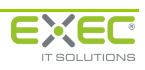

### **1 Einleitung**

Die unternehmensbezogene Synchronisierung ist die bevorzugte Betriebsart, wenn Sie über ein eigenes Unternehmenskonto im sidoku®-System verfügen. Über dieses Konto sind alle Ihre Mitarbeiter an sidoku® angeschlossen und mit ihren E-Mail-Adressen eingetragen. Innerhalb des sidoku® Secure Mail Connector SE wird ein Replikationsbenutzer des Unternehmens konfiguriert. Die Kommunikation und Verschlüsselung des sidoku®-Systems erfolgt über diesen Replikationsbenutzer.

Damit Ihre Mitarbeiter die Vorteile des sidoku® Secure Mail Connector SE nutzen können, muss jeder Benutzer sein sidoku® Konto für diesen Dienst freischalten. Ab diesem Zeitpunkt kann der Benutzer über seinen E-Mail-Client Nachrichten an die sidoku®-Mail-Adressen seiner Geschäftspartner verschicken. Eingehende Nachrichten werden für diese Benutzer vom sidoku® Secure Mail Connector SE abgerufen und intern per Email zugestellt.

#### **2 Freischaltung der Replikation**

Um die Freischaltung für die Replikation mit dem sidoku® Secure Mail Connector SE vornehmen zu können, melden Sie sich bitte wie gewohnt am sidoku®-Portal an. Im Portal wählen Sie bitte den Vorgang "Anwenderprofil/Visitenkarte".

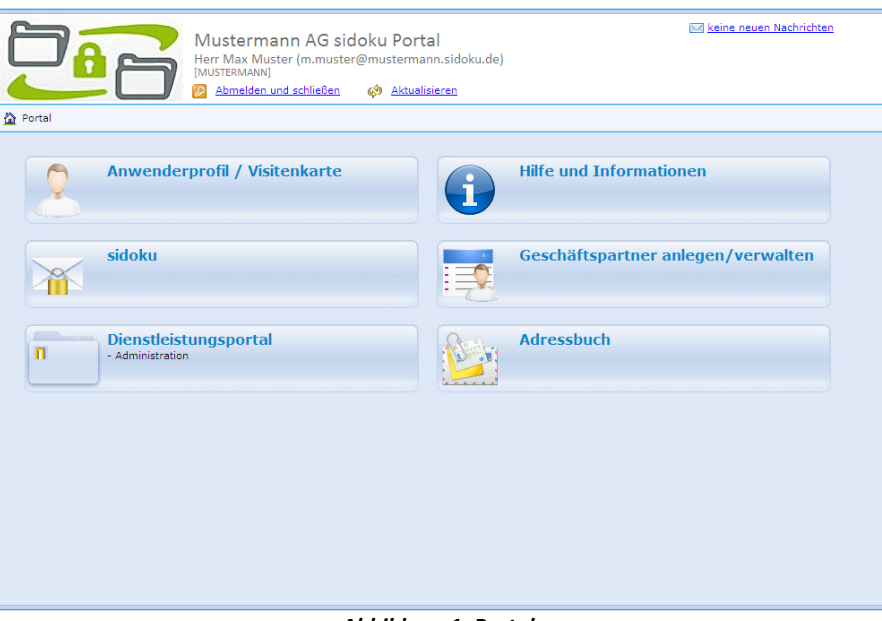

*Abbildung 1: Portal*

Im Anwenderprofil finden Sie auf der rechten Bildschirmseite den Bereich "Kontoabruf erlauben". Um die Synchronisation freizugeben, muss ein Häkchen im kleinen Kasten (*Abbildung 2, rote Markierung*) gesetzt sein.

#### **Hinweis:**

*Der Bereich "Kontoabruf erlauben" erscheint nur dann in den Profildaten, wenn der sidoku® Secure Mail Connector SE für das Unternehmen installiert ist.*

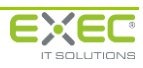

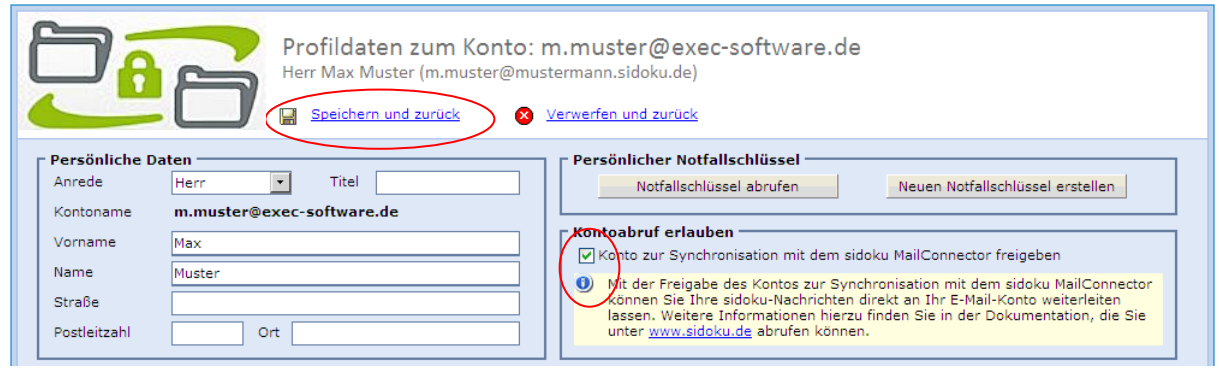

*Abbildung 2: Kontoabruf erlauben*

Verlassen Sie die Ansicht über den Link "Speichern und Zurück"(der Link ist nur dann zu sehen, wenn aktuell eine Änderung vorgenommen wurde). Die neue Einstellung ist nun für Sie eingerichtet. Ab sofort erhalten Sie sidoku® Nachrichten in Ihre E-Mail-Integration.

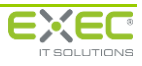